2011 網際網路程式設計全國大賽 National Problem Solving Contest on Internet

# 登入 **SSL VPN** 及 **PC^2** 平台 帳號密碼查詢操作說明

# 查詢說明

> 登入 SSL VPN 及 PC^2 平台帳號密碼杳詢網址: <http://contest.cc.ntu.edu.tw/npsc2011/app/passv1.asp>

▶ 以報名之 ID 及密碼查詢比賽之 Team 帳號密碼-, 以登入 SSL VPN 及 PC^2 平台

# 網際網路程式設計全國大賽 VPN/模擬賽/初賽帳號密碼查詢

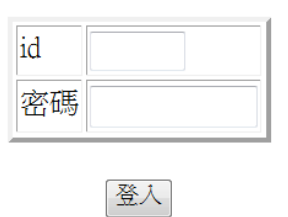

▶ 登入 id/密碼查[詢請至此,](http://contest.cc.ntu.edu.tw/npsc2011/app/forget.asp)若無法收到 email: huangsl@ntu.edu.tw 請與我們連絡

# 說明:

- 參賽隊伍如有干擾比賽正常進行之情事,主辦單位得立即停權,以維持比賽順利進行。
- **SSL VPN** 連線測試日期:**11/15(**二**)14:00~1/18(**五**)17:00**
- **SSL VPN** 連線測試聯絡電話:**02-3366-5017**;**02-3366-5510**(限測試期間使用)
- **11/19(**模擬測試**)**及 **11/26(**初賽**)**當天聯絡電話:**02-3366-5016** 及 **02-3366-5017**(限當天使 用)
- 登入 SSL VPN 及 PC^2 平台工具之使用手冊下載網址: <http://contest.cc.ntu.edu.tw/npsc2011/tool.asp>

## 注意事項

- ▶ SSL VPN 第一次會先使用預設的密碼登入(預設密碼的取得請參閱本手冊說明),第一次登 入後 VPN 系統會要求變更密碼,參賽者可自行輸入自己的密碼。
- ▶ SSL VPN Client 在閒置 2 小時後會自動登出,參賽者若在閒置後無法登入 PC^2 平台,請 重新連線 SSL VPN,然後重新登入 PC^2 平台。

#### 登入後査詢書面

# 網際網路程式設計全國大賽 VPN/模擬賽/初賽帳號密碼查詢

登入 SSL VPN 使用手冊下載網址: <https://sslvpn100.ntu.edu.tw/> 登入 PC^2 平台使用手冊網址: <http://contest.cc.ntu.edu.tw/npsc2011/tool.asp>

### **SSL VPN** 連線測試使用相關帳號密碼

--------------------------------------------------------------------------------

SSL VPN 連線

帳號:

密碼:

#### 模擬賽使用相關帳號密碼

SSL VPN 連線 帳號: 密碼: PC2 平台連線連線 帳號:team1 密碼: --------------------------------------------------------------------------------

--------------------------------------------------------------------------------

## 初賽使用相關帳密

--------------------------------------------------------------------------------

SSL VPN 連線 帳號: 密碼: PC2 平台連線連線 帳號:team1 密碼: 主機 IP 位址:140.112.XXX.XXX 比賽時間: 11/26 10:00 - 14:00 --------------------------------------------------------------------------------

聯絡電話:02-3366-5016;02-3366-5017,僅供初賽當天使用。 參賽隊伍如有干擾比賽正常進行之情事,主辦單位得立即停權,以維持比賽順利進行。